# tehnot=ka

[https://tehnoteka.rs](https://tehnoteka.rs/?utm_source=tehnoteka&utm_medium=pdf&utm_campaign=click_pdf)

## **Uputstvo za upotrebu (EN)**

ASUS nVidia GeForce GTX 1050 Ti Cerberus Advanced Edition 4GB GDDR5 128-bit grafička kartica

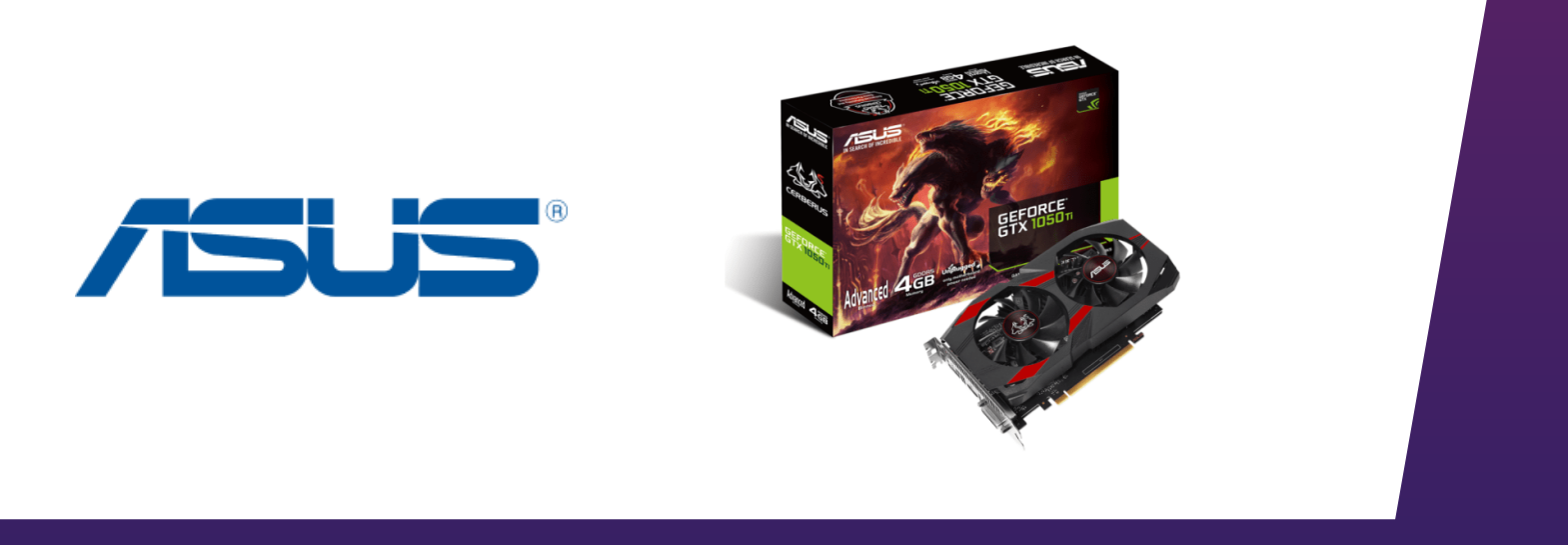

Tehnoteka je online destinacija za upoređivanje cena i karakteristika bele tehnike, potrošačke elektronike i IT uređaja kod trgovinskih lanaca i internet prodavnica u Srbiji. Naša stranica vam omogućava da istražite najnovije informacije, detaljne karakteristike i konkurentne cene proizvoda.

Posetite nas i uživajte u ekskluzivnom iskustvu pametne kupovine klikom na link:

[https://tehnoteka.rs/p/asus-nvidia-geforce-gtx-1050-ti-cerberus-advanced-edition-4gb](https://tehnoteka.rs/p/asus-nvidia-geforce-gtx-1050-ti-cerberus-advanced-edition-4gb-gddr5-128-bit-graficka-kartica-akcija-cena/?utm_source=tehnoteka&utm_medium=pdf&utm_campaign=click_pdf)[gddr5-128-bit-graficka-kartica-akcija-cena/](https://tehnoteka.rs/p/asus-nvidia-geforce-gtx-1050-ti-cerberus-advanced-edition-4gb-gddr5-128-bit-graficka-kartica-akcija-cena/?utm_source=tehnoteka&utm_medium=pdf&utm_campaign=click_pdf)

## **Graphics Card**

**ASUS Graphics Card SpeedSetup • Card Installation • Display Devices • Driver Installation**

## **Contents**

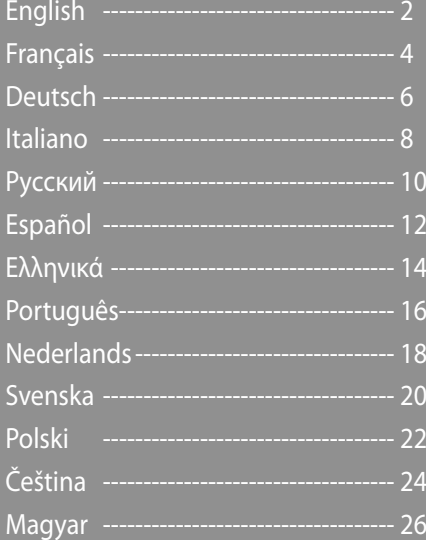

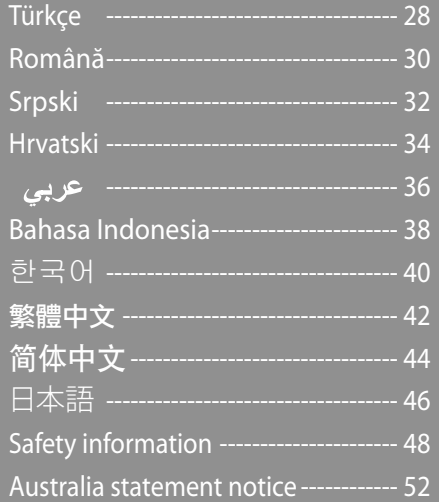

 Eighth edition en en de la componenta de la componenta de la componenta de la componenta de la componenta de la componenta<br>La componenta de la componenta de la componenta de la componenta de la componenta de la componenta de la compo Apr 2017

## **A. Card installation**

- 1. Power off your computer and unplug the power cables.
- 2. Remove the chassis cover and locate the AGP or PCI Express slot.
- 3. Remove the expansion slot cover of the appropriate slot for your graphics card.
- 4. Insert the card into the slot until it is firmly in place.
- 5. Secure the card into the slot with a screw.
- 6. Replace the chassis cover and connect the monitor cable.
- 7. Reconnect all power cables.

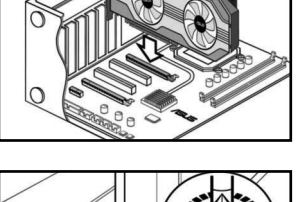

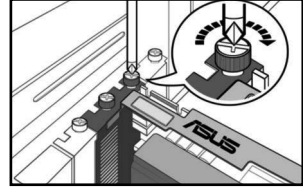

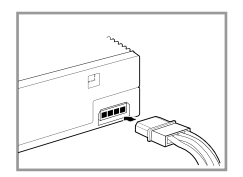

#### *Note*

If your graphics card has an auxiliary power connector, connect the appropriate power plug from the system power supply to the graphics card's auxiliary power connector.

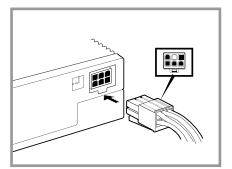

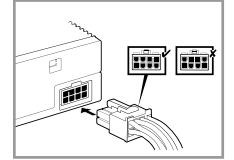

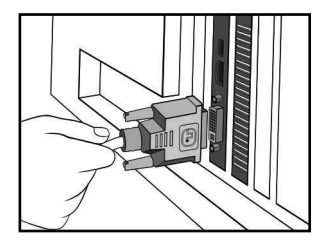

## **B. Connecting display devices**

Connect the monitor signal cable to the corresponding port on the graphics card. Refer below for the VGA standard connectors and their corresponding ports.

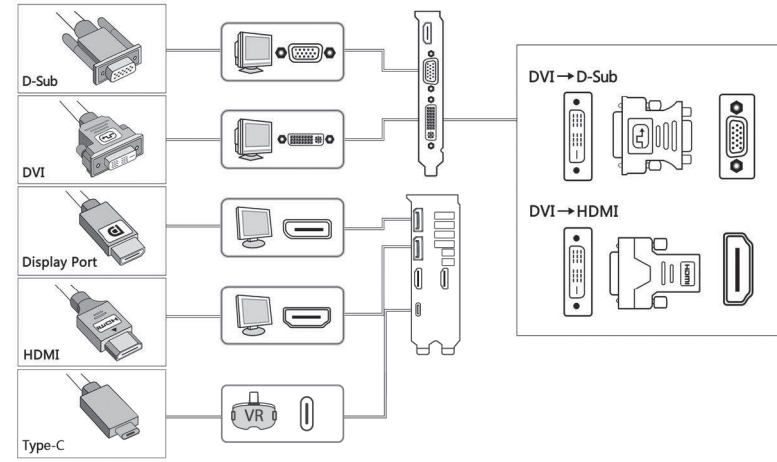

## **C. Driver installation**

- 1. Insert the bundled VGA driver CD into the optical drive of your computer.
- 2. Follow the screen instructions to install the drivers and software for your graphics card.

#### *Note*

- Refer to the graphics card manual for detailed instructions.
- The graphics card photos in this document are for your reference only, they may not be of the same model as the one you purchased.

#### **A. Installation de la carte**

- 1. Éteignez votre ordinateur et débranchez les câbles d'alimentation.
- 2. Retirez le panneau latéral du châssis et localisez le slot AGP ou PCI Express.
- 3. Retirez le support de protection métallique du slot sur lequel vous souhaitez installer la carte graphique.
- 4. Insérez la carte dans le slot jusqu'à ce qu'elle soit bien place.
- 5. Sécurisez la carte au slot à l'aide d'une vis.
- 6. Replacez le panneau latéral du châssis et connectez le câble du moniteur.
- 7. Reconnectez tous les câbles d'alimentation.

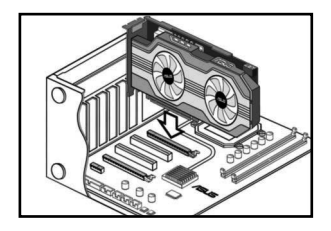

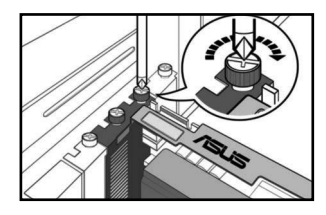

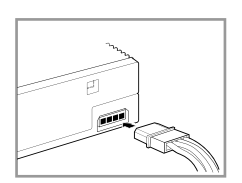

#### *Note*

Note : Si votre carte graphique possède un connecteur d'alimentation auxiliaire, connectez l'une des prises du bloc d'alimentation sur ce connecteur.

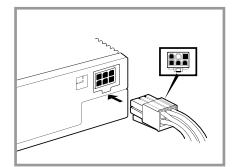

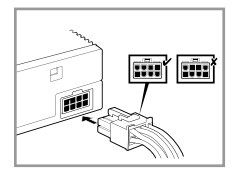

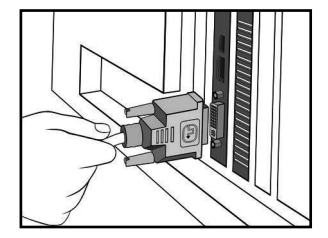

4

#### **B. Connecter des périphériques d'affichage**

1. Connectez le câble vidéo du moniteur au port correspondant sur la carte graphique. Référez-vous aux illustrations ci-dessous pour les différents types de connecteurs vidéo et leurs ports respectifs.

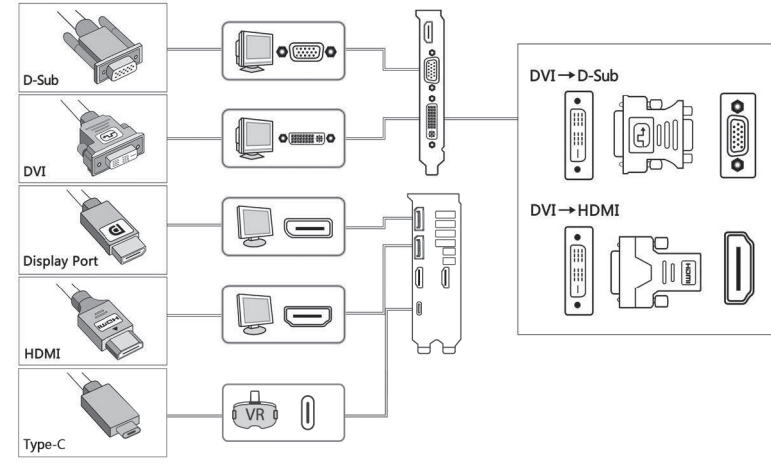

## **C. Installation du pilote**

- 1. Insérez le CD contenant le pilote d'affichage dans le lecteur optique de votre ordinateur.
- 2. Suivez les instructions apparaissant à l'écran pour installer le pilote et le logiciel de votre carte graphique.

#### *Note*

- Référez-vous au manuel d'utilisation de votre carte graphique pour plus de détails.
- Les images de ce document illustrant une carte graphique sont données à titre indicatif uniquement, et peuvent ne pas correspondre au modèle de carte graphique dont vous avez fait l'achat.

## **A. Karteninstallation**

- 1. Schalten Sie den Computer ab und entfernen Sie die **Stromkabel**
- 2. Entfernen Sie die Gehäuseabdeckung und suchen Sie den AGP oder PCI Express-Steckplatz.
- 3. Entfernen Sie die Steckplatzabdeckung auf dem Steckplatz, in den die Grafikkarte gesteckt werden soll.
- 4. Stecken Sie die Karte in den Steckplatz, bis sie fest sitzt.
- 5. Sichern Sie die Karte mit einer Schraube am Steckplatz.
- 6. Bringen Sie die Gehäuseabdeckung wieder an und schließen Sie das Monitorkabel an.
- 7. Schließen Sie alle Kabel wieder an.

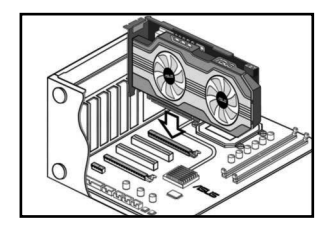

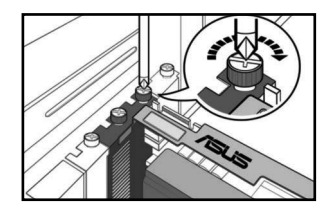

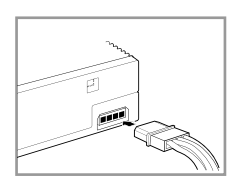

#### *Hinweis*

Hinweis: Wenn Ihre Grafikkarte über einen Anschluss für eine zusätzliche Stromversorgung verfügt, stecken Sie den passenden Stromstecker des Systemnetzteils an diesen Anschluss.

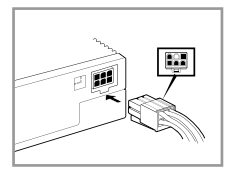

6

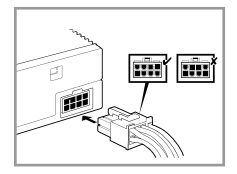

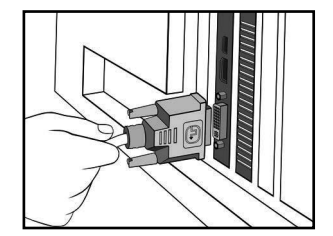

## **B. Anschluss der Anzeigegeräte**

1. Verbinden Sie das Monitorsignalkabel mit dem passenden Anschluss an der Grafikkarte. Die Standard-Grafikkartenanschlüsse und die dazu passenden Stecker werden im Folgenden

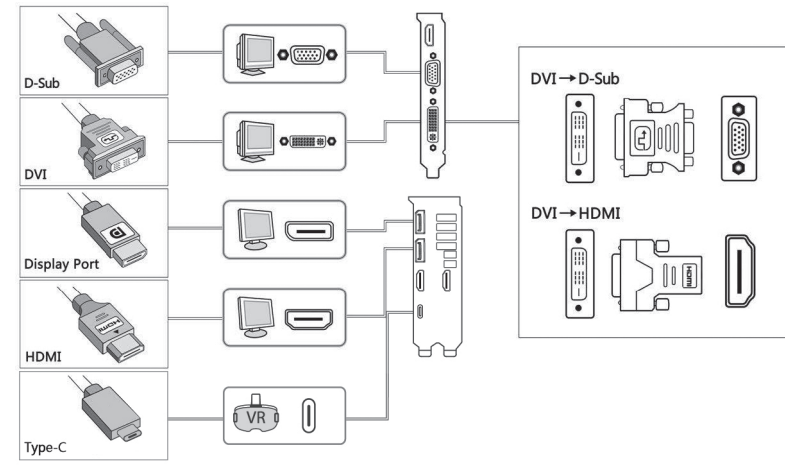

## **C. Treiberinstallation**

- 1. Legen Sie die mitgelieferte VGA-Treiber-CD ins optische Laufwerk Ihres Computers.
- 2. Folgen Sie den Anweisungen auf Ihrem Bildschirm, um die Treiber und Software der Grafikkarte zu installieren.

#### *Hinweis*

- Weitere Informationen finden Sie im Grafikkartenhandbuch.
- Die Abbildungen in diesem Dokument dienen nur zur Veranschaulichung, Ihr Modell kann im Vergleich anders ausfallen.

## **A. Installazione della Scheda**

- 1. Spegnere il computer e disinserire i cavi di alimentazione.
- 2. Rimuovere la copertura del telaio ed individuare lo slot AGP o PCI Express.
- 3. Rimuovere la copertura metallica dello slot per la scheda grafica.
- 4. Inserire la scheda nello slot,sino a quando non è saldamente in posizione.
- 5. Con una vite, fissare la scheda nello slot.
- 6. Rimontare la copertura del telaio e collegare il cavo del monitor.
- 7. Inserire di nuovo tutti i cavi di alimentazione.

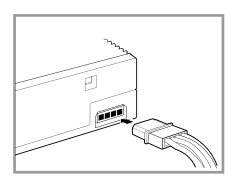

#### *Note*

Se nella scheda grafica è presente un connettore di alimentazione ausiliario, collegare la rispettiva spina dall'unità di alimentazione del sistema al connettore di alimentazione ausiliario della scheda grafica.

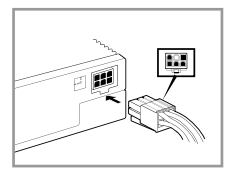

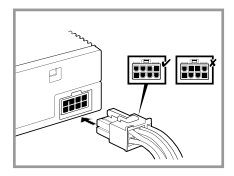

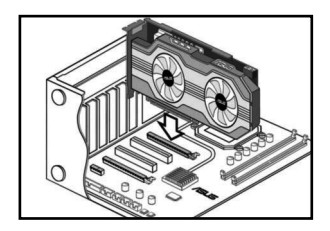

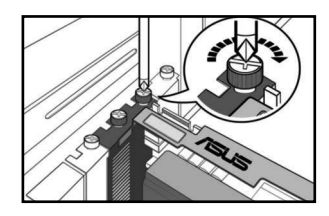

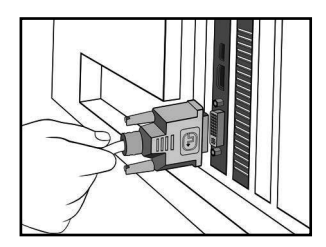

## **B. Connessione dei Dispositivi di Visualizzazione**

1. Collegare il cavo segnale del monitor alla porta corrispondente sulla scheda grafica.

 Fare riferimento alle immagini sottostanti per i connettori VGA standard e le rispettive porte.

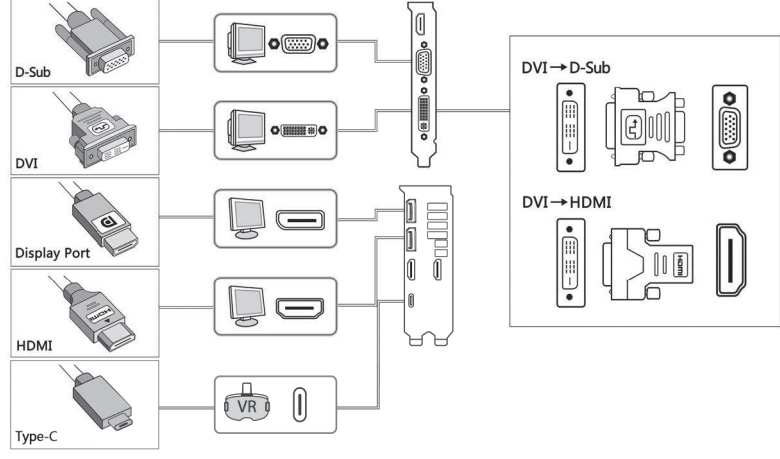

## **C. Installazione Driver**

- 1. Inserire il CD in dotazione, contenente i driver VGA, nell'unità ottica del computer.
- 2. Seguire le istruzioni sullo schermo per installare i driver e il software per la scheda grafica.

#### *Note*

- Per istruzioni dettagliate, fare riferimento al manuale della scheda grafica.
- Le immagini della scheda grafica di questa documentazione sono soltanto dimostrative e potrebbero differire dal modello acquistato.

#### **A. Установка карты**

- 1. Выключите компьютер и отключите кабель питания.
- 2. Откройте корпус и найдите слот AGP или PCI Express.
- 3. Удалите металлическую пластину, расположенную напротив выбранного слота.
- 4. Вставьте карту в слот до упора.
- 5. Закрепите карту винтом.
- 6. Закройте корпус и подключите монитор.
- 7. Подключите кабель питания.

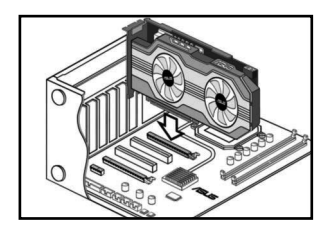

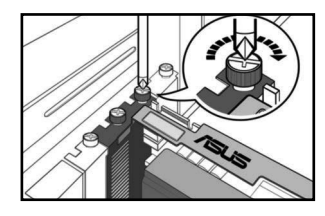

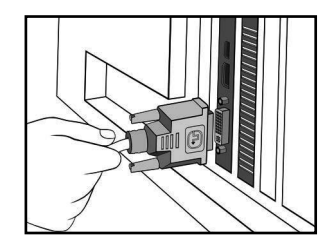

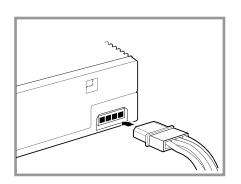

#### *Примечание*

Если на видеокарте имеется дополнительный разъем питания, подключите к нему соответствующий кабель от блока питания.

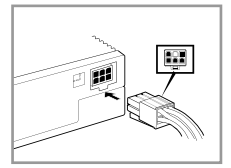

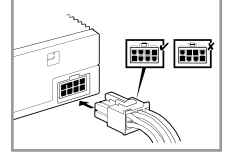

#### **B. Подключение монитора**

1. Подключите монитор к соответствующему разъему видеокарты. Ниже показаны стандартные разъемы, которые могут быть на видеокарте.

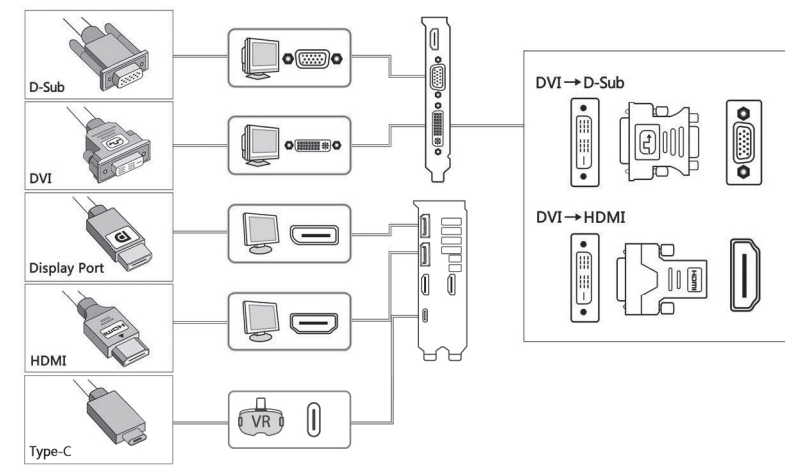

## **C. Установка драйверов**

- 1. Вставьте компакт-диск с драйверами в оптический привод вашего ПК.
- 2. Следуйте инструкциям на экране.

#### *Примечание*

- Подробную информацию смотрите в руководстве пользователя видеокарты.
- Фотографии приведены только для справки, они могут отличаться от вашей модели.

## **A. Instalación de la tarjeta**

- 1. Apague su equipo y desconecte los cables de alimentación.
- 2. Retire la cubierta del chasis y localice la ranura AGP o PCI Express.
- 3. Retire la cubierta de la ranura de expansión en la que desee instalar su tarjeta gráfica.
- 4. Inserte la tarjeta en la ranura hasta que quede bien encajada.
- 5. Fije la tarjeta en la ranura con un tornillo.
- 6. Vuelva a colocar la cubierta del chasis y conecte el cable del monitor.
- 7. Vuelva a conectar todos los cables de alimentación.

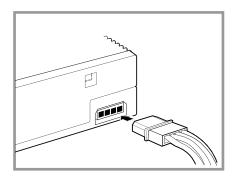

#### *Nota*

Si su tarjeta gráfica dispone de un conector de alimentación auxiliar, conecte el conector de alimentación adecuado de la fuente de alimentación del sistema al conector de alimentación auxiliar de la tarjeta gráfica.

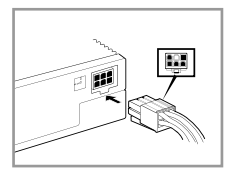

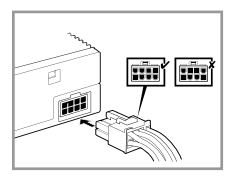

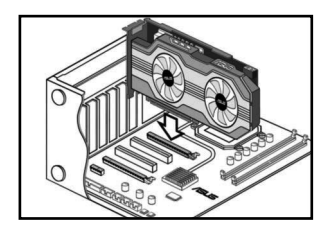

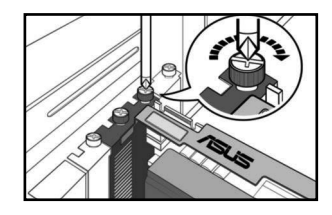

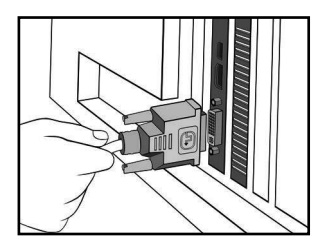

## **B. Conectar dispositivos de pantalla**

1. Conecte el cable de señal del monitor al puerto correspondiente de la tarjeta gráfica. Consulte a continuación los conectores VGA estándar y sus puertos correspondientes.

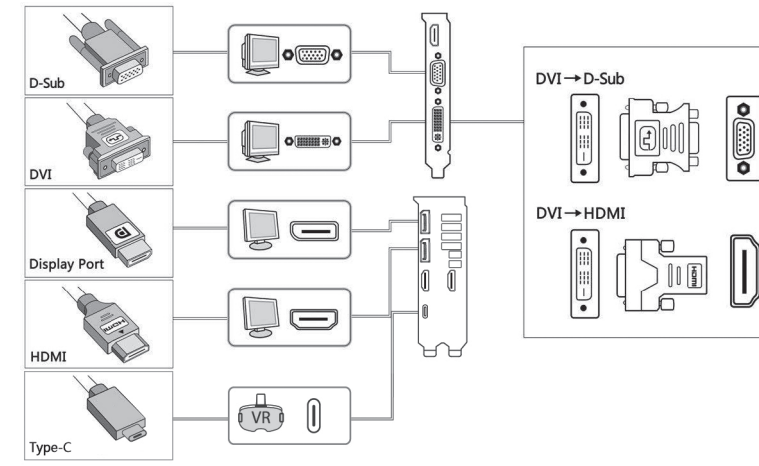

## **C. Instalación del controlador**

- 1. Inserte el CD de controladores VGA suministrado en la unidad óptica de su equipo.
- 2. Siga las instrucciones en pantalla para instalar los controladores y el software de su tarjeta gráfica.

#### *Nota*

- Consulte el manual de su tarjeta gráfica para más información detallada.
- Las fotografías de la tarjeta gráfica que aparecen en este documento deben utilizarse únicamente como referencia. El modelo que usted ha adquirido podría ser diferente.

## **A. Εγκατάσταση κάρτας**

- 1. Απενεργοποιήστε τον υπολογιστή σας και αποσυνδέστε τα καλώδια τροφοδοσίας.
- 2. Αφαιρέστε το κάλυμμα του πλαισίου και εντοπίστε την υποδοχή AGP ή PCI Express.
- 3. Αφαιρέστε το κάλυμμα της υποδοχής επέκτασης της κατάλληλης υποδοχής για την κάρτα γραφικών σας.
- 4. Εισάγετε την κάρτα στην υποδοχή μέχρι να εφαρμόσει καλά στη θέση της.
- 5. Ασφαλίστε την κάρτα στην υποδοχή με μια βίδα.
- 6. Επανατοποθετήστε το κάλυμμα του πλαισίου και συνδέστε το καλώδιο της οθόνης.
- 7. Συνδέστε ξανά όλα τα καλώδια τροφοδοσίας.

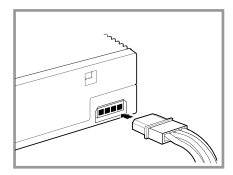

#### *Σημείωση*

Αν η κάρτα γραφικών σας διαθέτει έναν βοηθητικό ακροδέκτη τροφοδοσίας, συνδέστε το κατάλληλο φις τροφοδοσίας από την τροφοδοσία του συστήματος στο βοηθητικό ακροδέκτη τροφοδοσίας της κάρτας γραφικών.

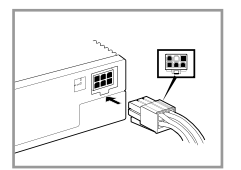

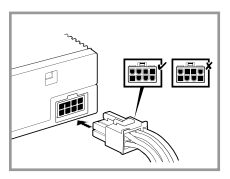

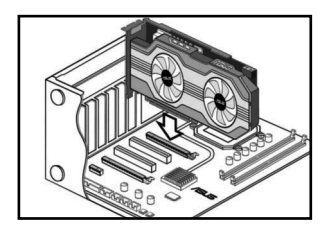

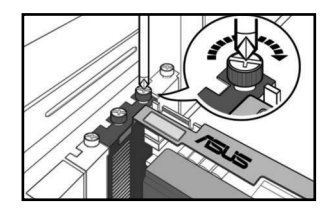

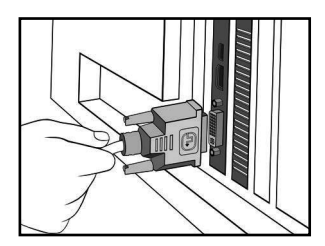

## **B. Σύνδεση οθόνης**

Συνδέστε το καλώδιο σήματος της οθόνης στην αντίστοιχη θύρα στην κάρτα γραφικών. Ανατρέξτε παρακάτω για τους ακροδέκτες προτύπου VGA και τις αντίστοιχες θύρες τους.

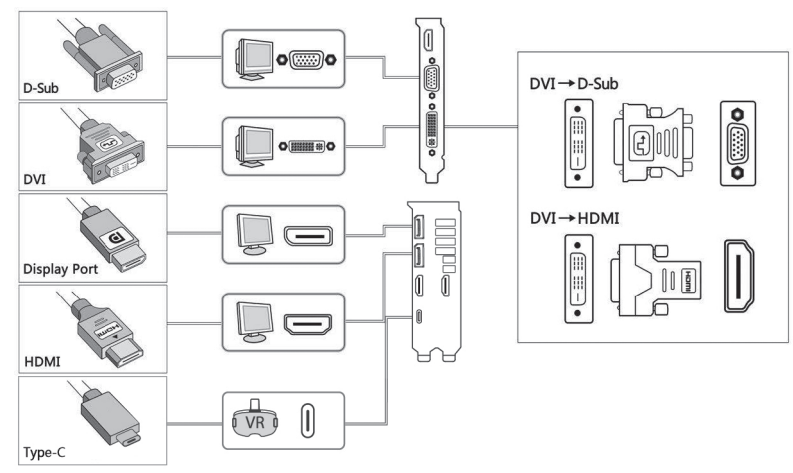

## **Γ. Εγκατάσταση προγραμμάτων οδήγησης**

- 1. Εισάγετε το παρεχόμενο CD με το πρόγραμμα οδήγησης VGA στη μονάδα οπτικού δίσκου του υπολογιστή σας.
- 2. Ακολουθήστε τιςοδηγίεςστηνοθόνηγιαναεγκαταστήσετε ταπρογράμματαοδήγησης και τολογισμικό για την κάρτα γραφικών σας.

#### *Σημείωση*

- • Ανατρέξτε στην τεκμηρίωση της κάρτας γραφικών για λεπτομερείς οδηγίες.
- • Οι φωτογραφίες της κάρτας γραφικών σε αυτήν την τεκμηρίωση προορίζονται μόνο για αναφορά, ενδέχεται να μην αντιστοιχούν στο ίδιο μοντέλο με αυτό που έχετε αγοράσει.

15

## **A. Instalação da Placa**

- 1. Desligue o seu computador e os cabos eléctricos.
- 2. Retire a tampa do chassis e localize o AGP ou a ranhura PCI Express.
- 3. Retire a cobertura da ranhura de expansão da ranhura adequada à sua placa gráfica.
- 4. Introduza o cartão na ranhura até que esteja bem fixo.
- 5. Fixe a placa à ranhura com um parafuso.
- 6. Substitua a cobertura do chassis e ligue o cabo do monitor.
- 7. Ligue novamente todos os cabos eléctricos.

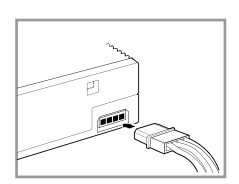

#### *Nota*

Se a sua placa gráfica tem um conector eléctrico auxiliar, ligue a ficha eléctrica adequada, a partir da alimentação eléctrica do sistema ao conector eléctrico auxiliar da placa gráfica.

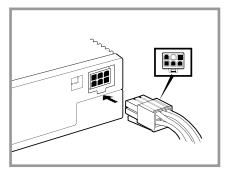

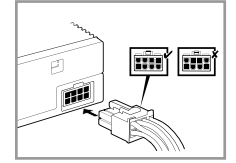

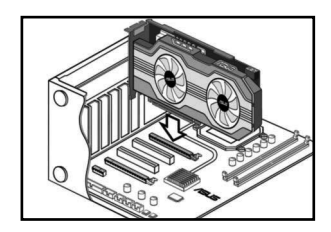

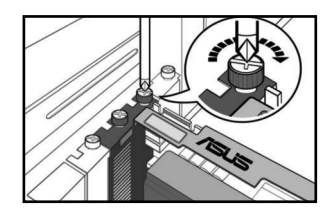

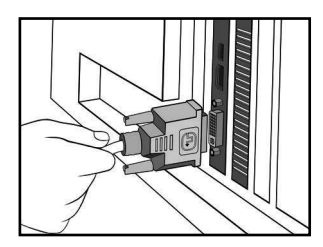

#### **B. Ligar dispositivos ópticos**

1. 1. Ligue o cabo de sinal do monitor à porta correspondente na placa gráfica. Para mais detalhes sobre os conectores VGA standard e as suas portas correspondentes, veja abaixo.

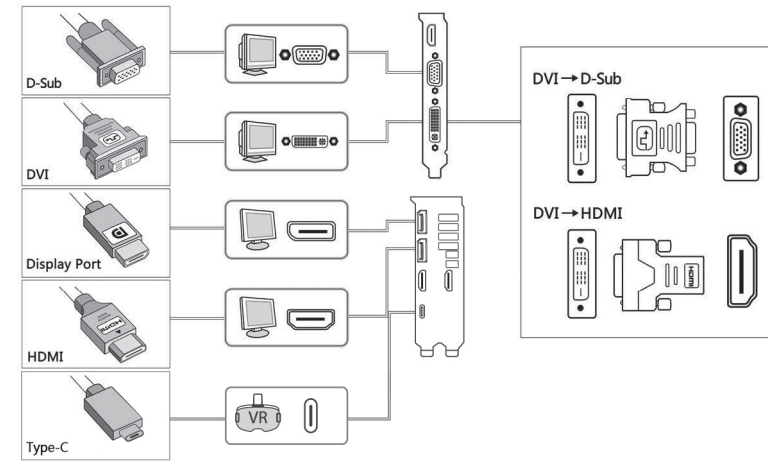

## **C. Instalação do Controlador**

- 1. Introduza o CD do controlador VGA integrado na unidade óptica do seu computador.
- 2. Siga as instruções no ecrã para instalar os controladores e o software da sua placa gráfica.

#### *Nota*

- Para instruções mais detalhadas, consulte o manual da placa gráfica.
- As imagens da placa gráfica presentes neste documento servem apenas como referência e podem não ser do mesmo modelo da que comprou.

## **A. Kaartinstallatie**

- 1. Schakel uw computer uit en koppel de voedingskabels los.
- 2. Verwijder het deksel van de behuizing en zoek de AGP- of PCI Express-sleuf.
- 3. Verwijder het klepje van de uitbreidingssleuf die voor uw grafische kaart geschikt is.
- 4. Stop de kaart in de sleuf tot deze stevig op zijn plaats zit.
- 5. Maak de kaart vast in de sleuf met behulp van een schroef.
- 6. Plaats het deksel van de behuizing terug en sluit de monitorkabel aan.
- 7. Sluit alle voedingskabels opnieuw aan.

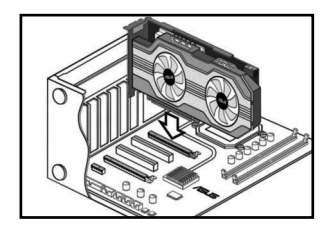

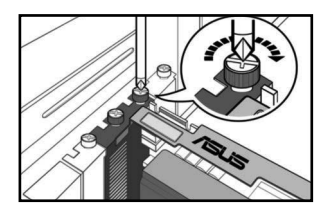

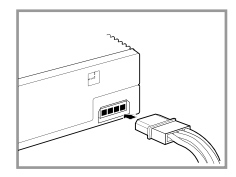

#### *Opmerking*

Als uw grafische kaart een hulpvoedingsaansluiting heeft, sluit u de geschikte stekker van de systeemvoeding aan hulpvoedingsaansluiting van de grafische kaart.

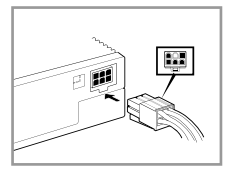

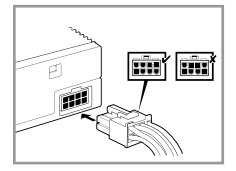

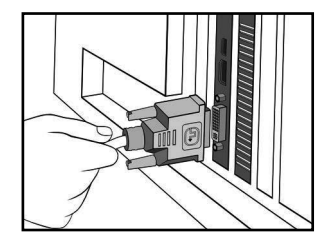

#### **B. Weergaveapparaten verbinden**

1. Sluit de monitorsignaalkabel aan op de overeenkomende poort van de grafische kaart. Raadpleeg de onderstaande lijst voor de standaard VGA-aansluitingen en hun overeenkomende poorten.

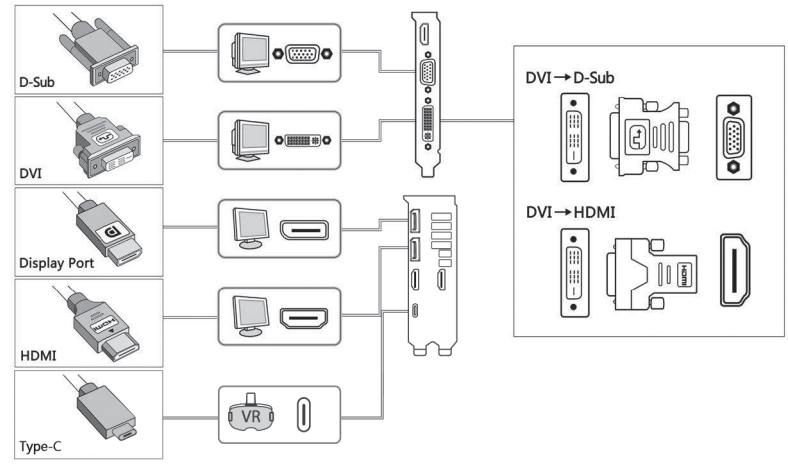

#### **C. Installatie stuurprogramma**

- 1. Plaats de bijgeleverde cd met het VGA-stuurprogramma in het optische station van uw computer.
- 2. Volg de instructies op het scherm om de stuurprogramma's en software voor uw grafische kaart te installeren.

#### *Opmerking*

- Raadpleeg de handleiding van de grafische kaart voor gedetailleerde instructies.
- De foto's van de grafische kaart in dit document zijn uitsluitend informatief bedoeld en zijn mogelijk verschillend van het model dat u hebt aangeschaft.

## **A. Kortinstallation**

- 1. Stäng av datorn och dra ut strömsladdarna.
- 2. Ta bort chassihöljet och leta reda på AGP- eller PCI Expressplatsen.
- 3. Ta bort expansionsplatsskyddet för lämplig kortplats för ditt grafikkort.
- 4. För in kortet i platsen tills det sitter ordentligt på plats.
- 5. Fäst kortet i platsen med en skruv.
- 6. Sätt tillbaka chassihöljet och anslut bildskärmssladden.
- 7. Återanslut alla strömsladdar.

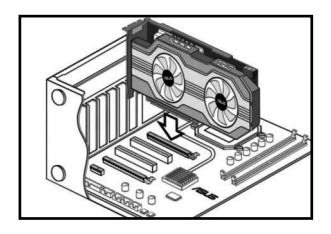

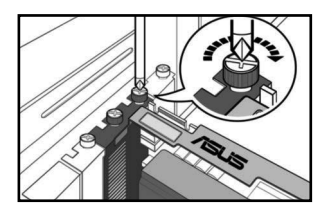

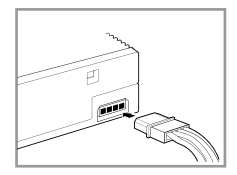

#### *OBS*

Om ditt grafikkort har en extra strömanslutning, anslut lämplig strömkontakt från systemströmförsörjningen till grafikkortets extra strömanslutning.

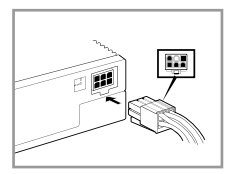

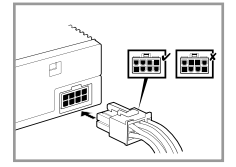

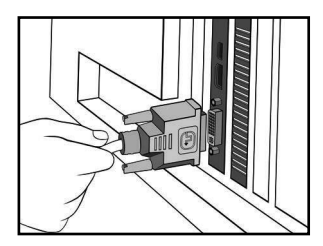

#### **B. Ansluta visningsenheter**

1. Anslut bildskärmenssignalsladd till motsvarande port på grafikkortet. Se nedan angåendeVGA standardanslutningar och deras motsvarande portar.

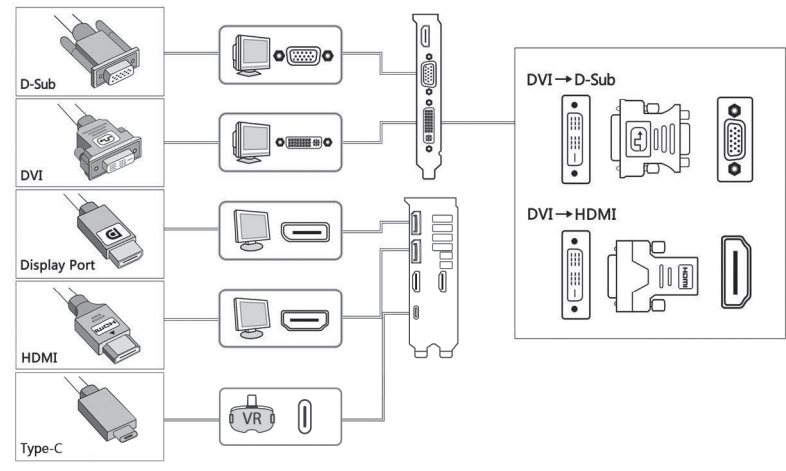

## **C. Drivrutinsinstallation**

- 1. Sätt in den medföljande VGA-drivrutins-CD-skivan i datorns optiska enhet.
- 2. Följ instruktionerna på skärmen för att installera drivrutiner och programvara för ditt grafikkort.

#### *OBS*

- Se bruksanvisningen till grafikkortet för utförliga instruktioner.
- Fotona på grafikkort i detta dokument är endast avsedda som referens, och kan visa en annan modell än den du köpte

## **A. Instalacja karty**

- 1. Wyłącz zasilanie komputera i odłącz kable zasilające.
- 2. Zdejmij pokrywę obudowy i odszukaj gniazdo AGP lub PCI Express.
- 3. Zdejmij pokrywę odpowiedniego gniazda rozszerzenia dla posiadanej karty graficznej.
- 4. Włóż kartę do gniazda, aż do jej pewnego osadzenia.
- 5. Zamocuj kartę w gnieździe śrubą.
- 6. Załóż ponownie pokrywę obudowy i podłącz kabel monitora.
- 7. Podłącz ponownie wszystkie kable zasilające.

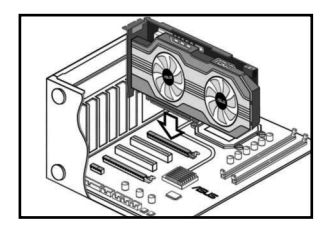

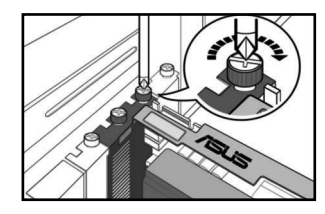

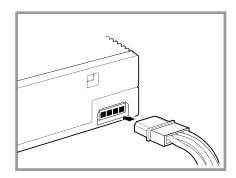

#### *Uwaga*

Jeśli karta graficzna ma dodatkowe złącze zasilania, podłącz do niego odpowiednią wtykę zasilania z zasilacza systemowego.

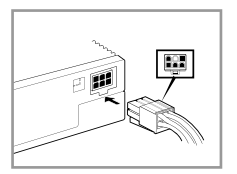

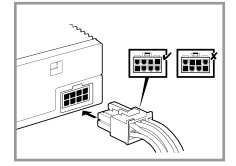

## **B. Podłączenie urządzeń wyświetlania**

1. Podłacz kabel sygnałowy monitora do odpowiedniego portu karty graficznej. Sprawdź poniżej standardowe złącza VGA i odpowiadające im porty.

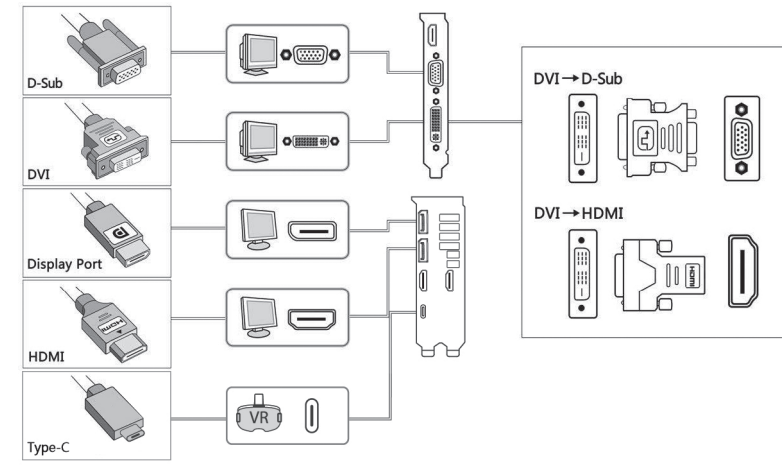

## **C. Instalacja sterownika**

- 1. Włóż dostarczony dysk CD ze sterownikiem do napędu optycznego komputera.
- 2. Wykonaj instrukcje ekranowe w celu instalacji sterowników i oprogramowania karty graficznej.

#### *Uwaga*

- W celu uzyskania szczegółowych instrukcji, sprawdź podręcznik karty graficznej.
- Znajdujące się w tym dokumencie zdjęcia karty graficznej, służą wyłącznie jako odniesienie, mogą one nie być zgodne z zakupionym modelem.

#### **A. Instalace karty**

- 1. Vypněte počítač a odpojte napájecí kabely z elektrické zásuvky.
- 2. Sejměte kryt skříně počítače a vyhledejte slot AGP nebo PCI Express.
- 3. Odmontujte příslušnou záslepku rozšiřovacího slotu grafické karty.
- 4. Zasuňte kartu do slotu tak, aby byla pevně usazena.
- 5. Zajistěte kartu ve slotu šroubkem.
- 6. Nasaďte kryt skříně počítače a připojte kabel monitoru.
- 7. Znovu připojte všechny napájecí kabely.

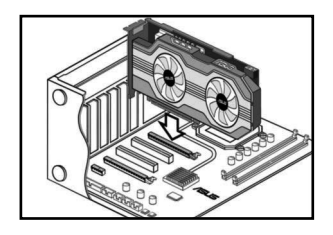

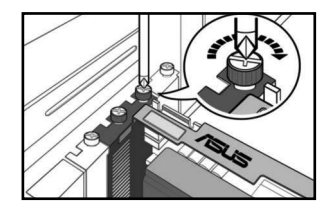

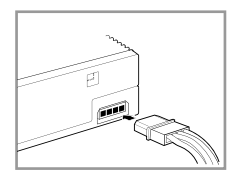

#### *Poznámka*

Pokud je grafická karta vybavena konektorem pomocného napájení, připojte příslušnou napájecí zástrčku ze zdroje napájení systému ke konektoru pomocného napájení grafické karty.

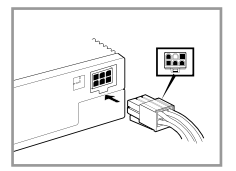

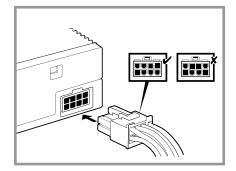

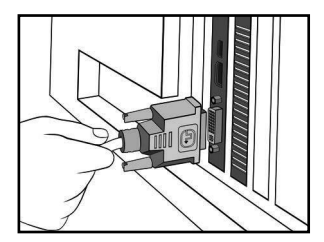

## **B. Připojení zobrazovacích zařízení**

1. Připojte kabel signálu monitoru k příslušnému portu na grafické kartě. Přehled konektorů standardu VGA a příslušných portů viz níže.

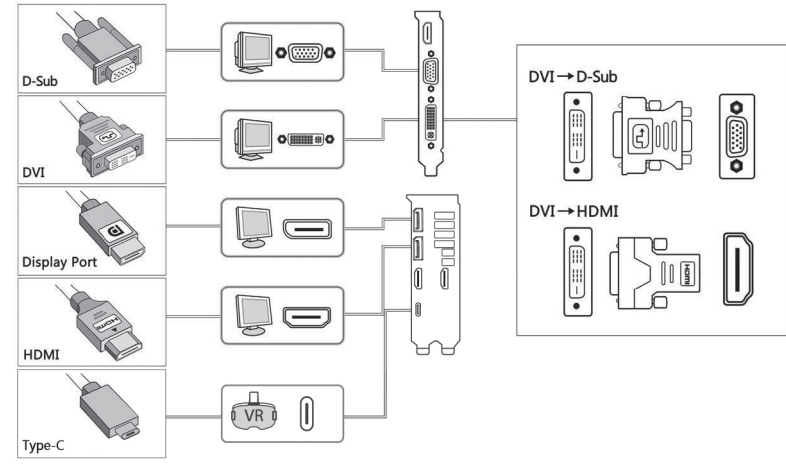

## **C. Instalace ovladače**

- 1. Vložte dodaný disk CD s ovladači VGA do optické jednotky počítače.
- 2. Podle zobrazených pokynů nainstalujte ovladače a software pro vaši grafickou kartu.

#### *Poznámka*

- Podrobné pokyny viz příručka ke grafické kartě.
- Fotografie grafické karty v tomto dokumentu jsou pouze ilustrativní a nemusí zobrazovat zakoupený model.

## **A. A kártya telepítése**

- 1. Kapcsolja ki a számítógépet, és húzza ki a hálózati kábeleket.
- 2. Távolítsa el a készülékház fedelét, és keresse meg az AGP vagy PCI Express kártya nyílását.
- 3. Távolítsa el a megfelelő nyílás bővítőnyílásának fedelét a grafikus kártyához.
- 4. Helyezze be a kártyát a nyílásba oly módon, hogy a kártya szorosan illeszkedjen.
- 5. Rögzítse a kártyát a nyílásban egy csavarhúzó segítségével.
- 6. Helyezze vissza a készülékház fedelét, és csatlakoztassa a monitorkábelt.
- 7. Csatlakoztassa ismét a hálózati kábeleket.

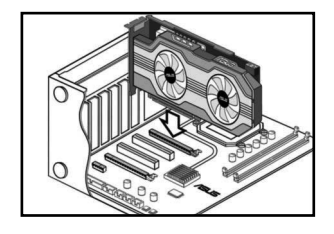

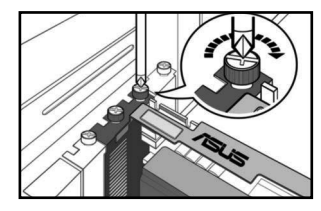

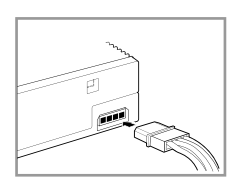

#### *Megjegyzés*

Ha a grafikus kártya egy külső hálózati csatlakozóval van ellátva, csatlakoztassa a megfelelő hálózati csatlakozót a rendszer tápellátásából a grafikus kártya külső csatlakozójába.

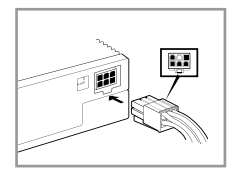

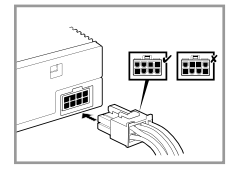

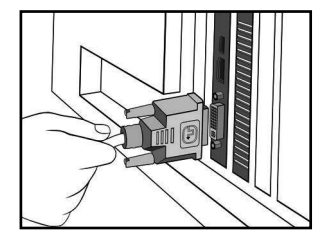

## **B. Megjelenítő eszközök csatlakoztatása**

1. Csatlakoztassa a monitorjelkábelét a grafikus kártyához tartozó portba. Lásd:VGA szabványos csatlakozók és a kapcsolódó portok lent.

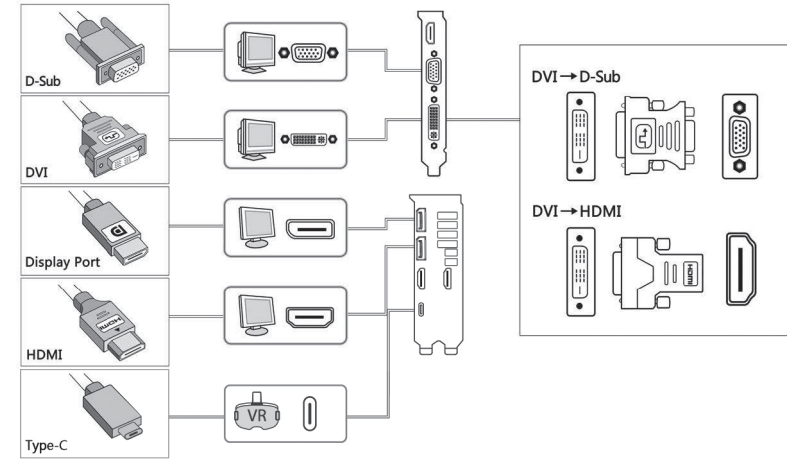

## **C. A meghajtó telepítése**

- 1. Helyezze be a kötegelt VGA meghajtó CD-lemezt a számítógép optikai meghajtójába.
- 2. Kövesse a képernyőn megjelenő utasításokat a grafikus kártyához tartozó meghajtók és szoftverek telepítéséhez.

#### *Megjegyzés*

- Részletes utasításokért tekintse meg a grafikus kártyához kapott útmutatót.
- A grafikus kártyákat bemutató fényképek kizárólag szemléltetési célokat szolgálnak, és elképzelhető, hogy az Ön által megvásárolt típussal nem egyeznek.

## **A. Kartı takma**

- 1. Bilgisayarınızı kapatın ve elektrik kablolarını çıkarın.
- 2. Kasanın kapağını çıkarın ve AGP veya PCI Express yuvasını bulun.
- 3. Grafik kartınız için ilgili yuvanın genişletme yuvası kapağını çıkarın.
- 4. Kartı yerine oturana kadar yuvaya takın.
- 5. Kartı bir vidayla yuvaya sabitleyin.
- 6. Kasanın kapağını yerine takın ve monitör kablosunu bağlayın.
- 7. Tüm elektrik kablolarını yeniden bağlayın.

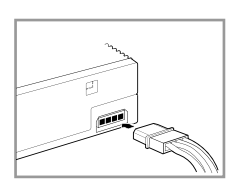

#### *Not*

Grafik kartında ikinci bir güç konektörü varsa, sistem güç kaynağından gelen ilgili elektrik fişini grafik kartının ikinci güç konektörüne bağlayın.

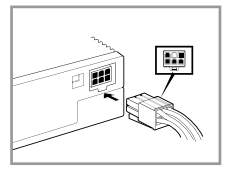

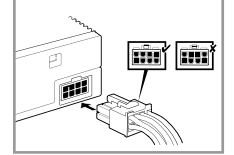

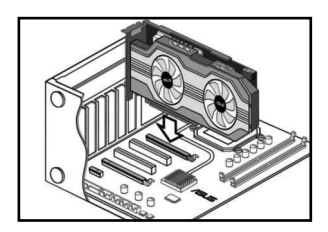

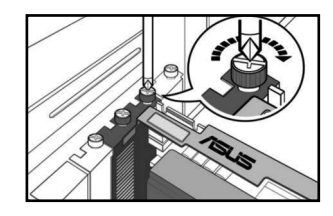

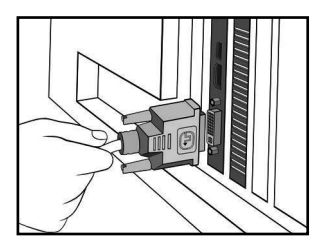

#### **B. Ekran aygıtlarını bağlama**

1. Monitörün sinyal kablosunu grafik kartındaki ilgili bağlantı noktasına bağlayın. VGA standart konektörleri ve ilgili bağlantı noktaları için aşağıya bakınız.

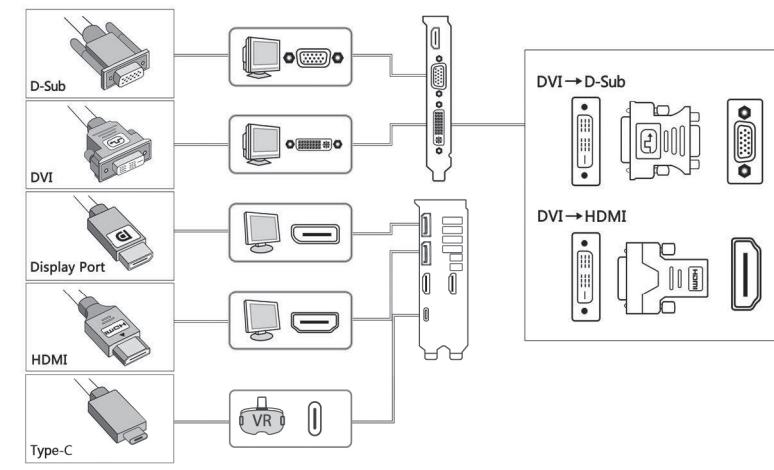

## **C. Sürücü yükleme**

- 1. Donanımla birlikte verilen VGA sürücü CD'sini bilgisayarınızın optik sürücüsüne takın.
- 2. Grafik kartınızın sürücülerini ve yazılımını yüklemek için ekrandaki talimatları izleyin.

#### *Not*

- Ayrıntılı talimatlar için grafik kartı kılavuzuna bakın.
- Bu dokümandaki grafik kartı fotoğraflar yalnızca bilgi içindir, satın aldığınız modelle aynı model olmayabilir.

## **A. Instalarea cardului**

- 1. Închideți calculatorul și deconectați cablurile de alimentare.
- 2. Scoateti carcasa sasiului și localizați fanta AGP sau PCI Express.
- 3. Scoateti carcasa fantei de extindere pentru fanta corespunzătoare plăcii dvs. grafice.
- 4. Introduceţi cardul în fantă până când acesta se fixează.
- 5. Fixaţi cardul în fantă cu un şurub.
- 6. Asezati carcasa sasiului la loc și conectati cablul monitorului.
- 7. Reconectati toate cablurile de alimentare.

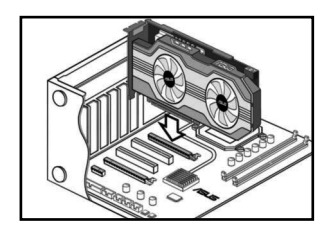

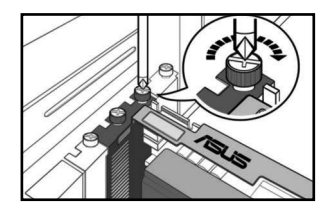

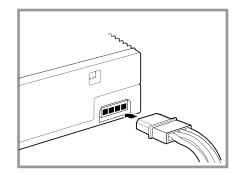

#### **Notă**

Dacă placa dvs. grafică dispune de un conector auxiliar pentru alimentare, conectati fișa corespunzătoare din sistemul de alimentare la conectorul auxiliar pentru alimentare al plăcii grafice.

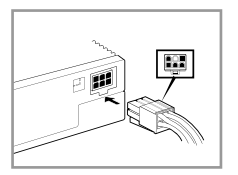

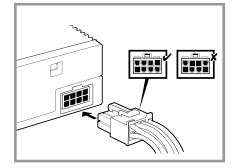

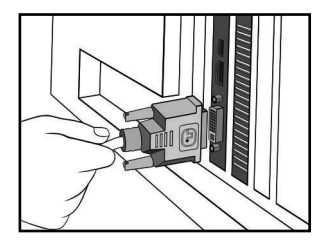

#### **B. Conectarea dispozitivelor de afişare**

1. Conectați cablul de semnal al monitorului la portul corespunzător al plăcii grafice. Consultați secţiunea următoare pentru conectorii VGA standard şi porturile corespunzătoare.

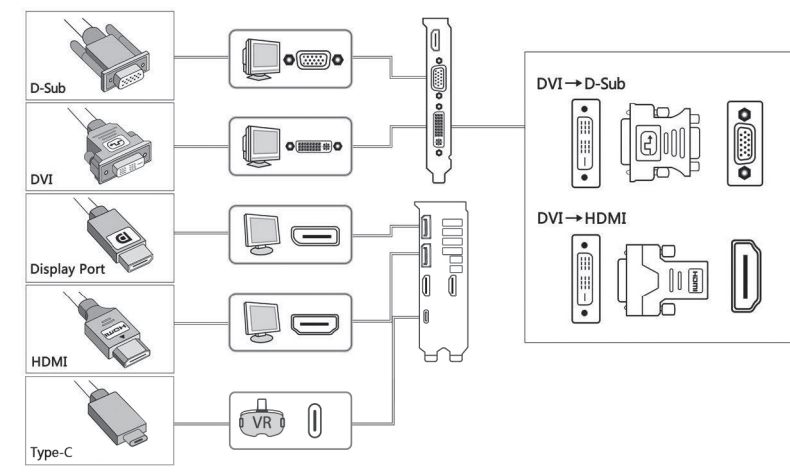

## **C. Instalarea driverului**

- 1. Introduceți driverul VGA de pe CD-ul inclus în pachet în unitatea optică a calculatorului.
- 2. Urmați instrucțiunile de pe ecran pentru a instala driverele și programul pentru placa dvs. grafică.

#### **Notă**

- Pentru instrucțiuni detaliate, consultați manualul plăcii grafice.
- Imaginile pentru placa grafică prezentate în acest manual au rol informativ; este posibil să nu fie imagini ale modelului pe care l-ati achizitionat.

## **A. Instalacija kartice**

- 1. Isključite kompjuter i izvucite kablove za napajanje.
- 2. Uklonite poklopac kućišta i pronađite AGP ili ekspresni PCI prorez.
- 3. Uklonite poklopac odgovarajućeg ekspanzionog proreza za instalaciju vaše grafičke kartice.
- 4. Ubacite karticu u prorez tako da čvrsto legne.
- 5. Pričvrstite karticu u prorezu zavrtnjem.
- 6. Zamenite poklopac kućišta i povežite kabl za monitor.
- 7. Ponovo povežite sve kablove za napajanje.

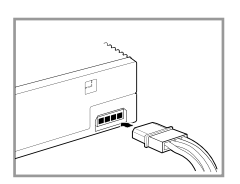

#### *Pažnja*

Ukoliko vaša grafička kartica poseduje konektor za pomoćno napajanje, povežite odgovarajući priključak za napajanje sistema za konektor za pomoćno napajanje na grafičkoj kartici.

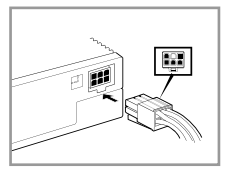

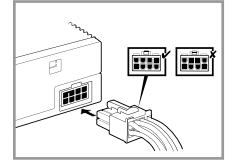

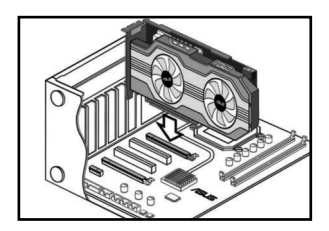

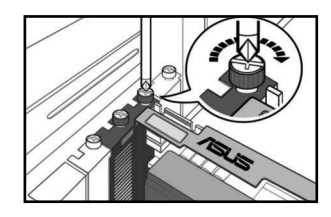

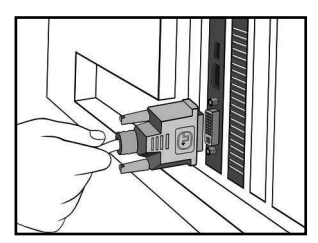

## **B. Povezivanje uređaja za prikazivanje**

1. Povežite signalni kabl monitora za odgovarajući port na grafičkoj kartici. Pogledajte ispod standardne VGA konektore i njihove odgovarajuće portove.

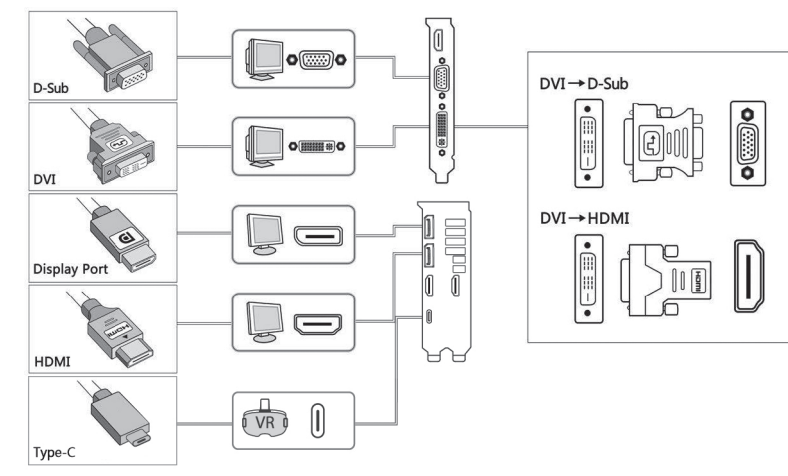

## **C. Instalacija drajvera**

- 1. Ubacite CD sa spakovanim VGA drajverima u optički drajv svog kompjutera.
- 2. Pratite uputstva na ekranu da bi instalirali drajvere i softver za svoju grafičku karticu.

#### *Pažnja*

- Pročitajte uputstvo za grafičku karticu za detaljna uputstva.
- Slike grafičke kartice u ovom dokumentu su date samo radi vašeg uvida, model možda neće biti isti kao model koji ste vi kupili.

## **A. Ugradnja kartice**

- 1. Isključite računalo i iskopčajte kabele za napajanje.
- 2. Skinite poklopac kućišta i nađite AGP ili utor za PCI Express karticu.
- 3. Skinite poklopac s odgovarajućeg utora za proširenje za grafičku karticu.
- 4. Stavite karticu u utor tako da sjedne čvrsto na svoje mjesto.
- 5. Karticu pričvrstite u utoru vijkom.
- 6. Vratite poklopac kućišta i spojite kabel za monitor.
- 7. Ponovno spojite sve kabele napajanja.

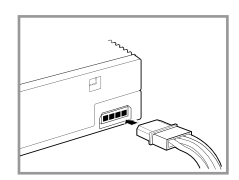

#### *Napomena*

Ako grafička kratica ima priključak za pomoćno napajanje, spojite odgovarajući utikač električnog napajanja sustava na priključak za pomoćno napajanje na grafičkoj kartici.

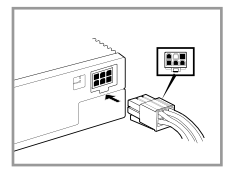

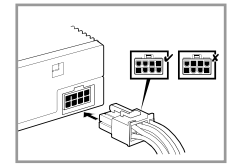

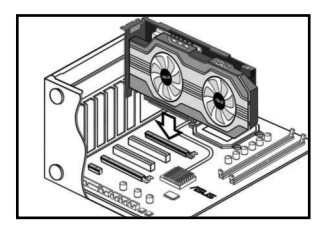

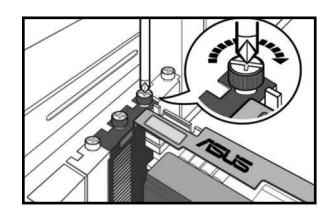

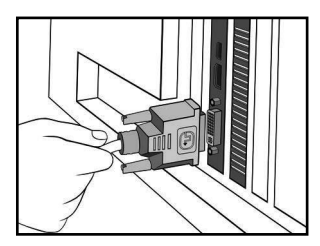

## **B. Spajanje uređaja za prikaz**

Spojite signalni kabel monitora na odgovarajući priključak na grafičkoj kartici. Pogledajte u nastavku standardne VGA priključke i njihove odgovarajuće ulaze.

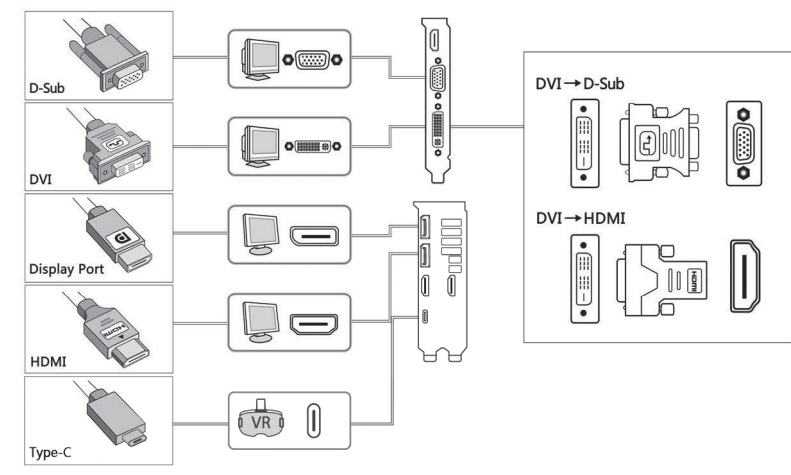

## **C. Instalacija upravljačkih programa**

- 1. Stavite CD s VGA upravljačkim programom koji ste dobili u pogon računala za optičke diskove.
- 2. Držite se uputa na zaslonu i instalirajte upravljačke programe i softver za grafičku karticu.

#### *Napomena*

- Detaljnije upute potražite u priručniku za grafičku karticu.
- • Fotografije grafičke kartice u ovom priručniku su samo informativne, to možda neće biti fotografije modela grafičke kartice koji ste kupili.

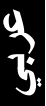

#### أ- تركيب البطاقة

- ١- أغلق الكمبيوتر وانزع كبلات الطاقة من المقبس.
- ٢- قم بإزالة غطاء الشاسيه وحدد موقع فتحة بطاقة AGP أو PCI Express.
- ٣- \_ قم بإز الله غطاء فتحة التوسعة من الفتحة الملائمة لبطاقة الرسوم النی لدیك
	- ٤ أدخل البطاقة في الفتحة إلى أن تستقر في مكانها.
		- ٥\_ \_ قم بتثبيت البطاقة في الفتحة باستخدام مسمار .
	- ٦- أعد وضع غطاء الشاسيه وقم بنوصيل كبل الشاشة
		- ٧- أعد توصيل جميع كبلات الطاقة.

#### للاحظة

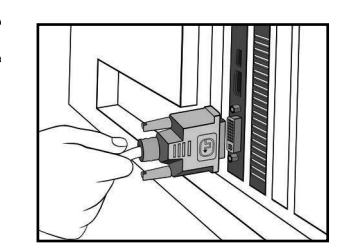

**ملاحظ**ة: إذا كانت بطاقة الرسوم التي لديك تشتمل على موصل طاقة إضافي،<br>عندئذٍ يجب توصيل مقبس الطاقة المناسب من وحدة الإمداد بالطاقة الخاصة .<br>بالنظام بموصل الطاقة الإضافي على بطاقة الرسوم.

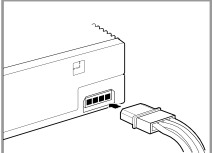

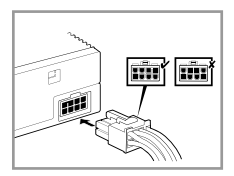

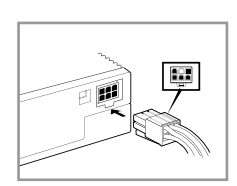

#### ب- توصيل أجهزة العرض

١- قم بتوصيل كبل إشارة الشاشة بالمنفذ المقابل على بطاقة الرسوم. يرجى الرجوع أدناه للتعرف على موصلات VGA القياسية والمنافذ المقابلة لها

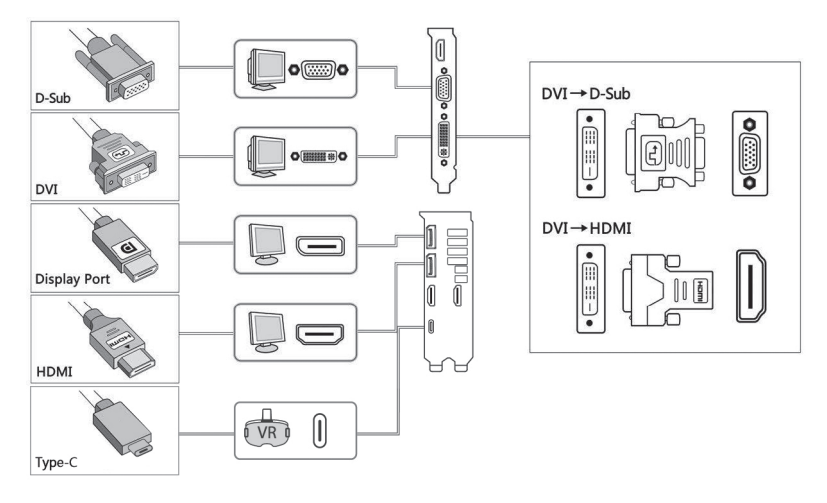

#### ج- تثبيت برنامج التشغيل ١ - أدخل القرص المدمج المرفق المشتمل على برنامج تشغيل VGA في محرك الأقراص الضوئية الموجود بجهاز الكمبيوتر خاصتك. ٢- اتبع التعليمات الموضحة على الشاشة لتثبيت برامج التشغيل والبرامج الأخرى الخاصة ببطاقة الرسوم.

#### ملاحظة:

• يزجى الرجوع إلى دليل بطاقة الرسوم للاطلاع على التعليمات التفصيلية.<br>• الصور الخاصة ببطاقة الرسوم الموضحة في هذه الوثيقة لأغراض الاطلاع فحسب، وقد لا تكون خاصة بنفس الطراز الذي اشتريته.

## **A. Pemasangan kartu**

- 1. Matikan komputer, kemudian lepaskan kabel daya.
- 2. Lepaskan penutup chassis, kemudian cari slot PCI Express atau AGP.
- 3. Lepaskan penutup slot ekspansi pada slot yang sesuai untuk kartu grafis.
- 4. Masukkan kartu hingga terpasang dengan benar pada tempatnya.
- 5. Kencangkan kartu pada slot dengan sekrup.
- 6. Pasang kembali penutup chassis, kemudian sambungkan kabel monitor.
- 7. Sambungkan kembali semua kabel daya.

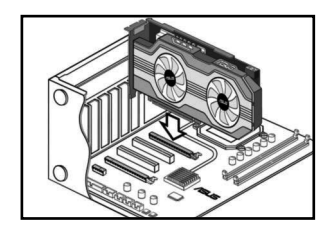

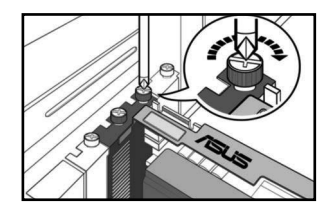

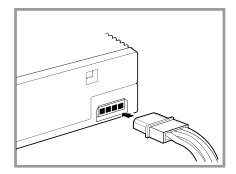

#### **Catatan**

Jika kartu grafis dilengkapi soket daya tambahan, sambungkan konektor daya yang sesuai dari catu daya sistem ke soket daya tambahan pada kartu grafis tersebut.

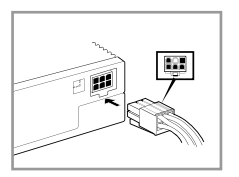

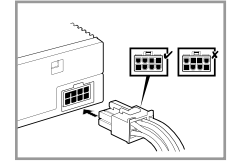

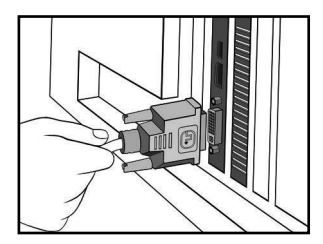

#### **B. Menyambungkan perangkat layar**

1. Sambungkan kabel sinyal monitor ke port yang sesuai pada kartu grafis. Lihat di bawah ini untuk soket standar VGA dan port yang sesuai.

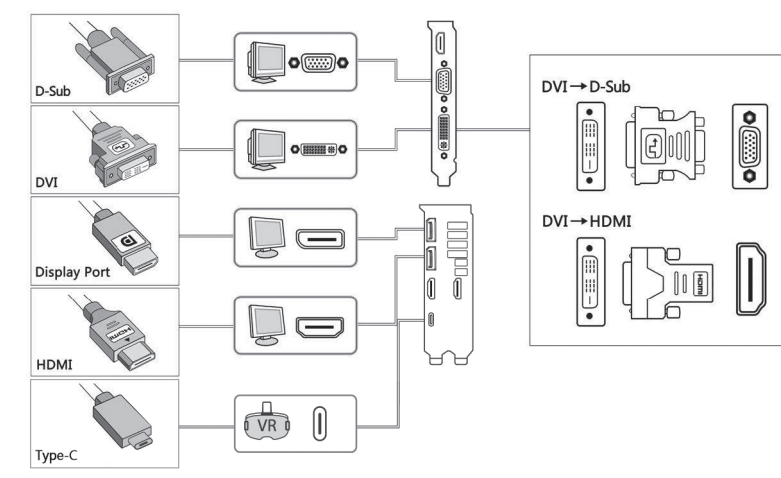

## **C. Penginstalan driver**

- 1. Masukkan CD driver VGA yang tersedia ke drive optik komputer.
- 2. Ikuti petunjuk di layar untuk menginstal driver dan perangkat lunak kartu grafis.

#### **Catatan**

- Untuk petunjuk rinci, lihat panduan pengguna kartu grafis.
- Kartu grafis pada foto dalam dokumen ini hanya untuk referensi dan modelnya mungkin tidak sama seperti yang Anda beli.

## A. 카드 설치

한국어

- 1. 컴퓨터의 전원을 끄고, 전원 케이블의 연결을 해제해 주십시 오.
- 2. 케이스 커버를 분리하고, AGP 또는 PCI Express 슬롯이 보이 도록 해 주십시오.
- 3. 그래픽 카드를 설치 가능한 확장 슬롯의 커버를 제거해 주십 시오.
- 4. 슬롯에 카드를 연결해 주십시오.
- 5. 나사를 이용해 카드를 슬롯에 고정시켜 주십시오.
- 6. 케이스의 커버를 닫고, 모니터 케이블을 연결해 주십시오.
- 7. 모든 전원 케이블을 다시 연결해 주십시오.

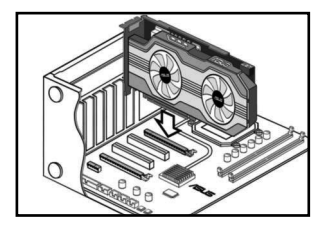

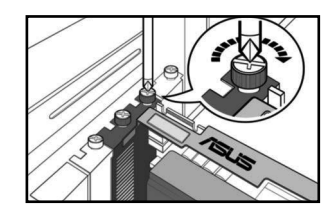

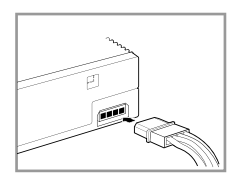

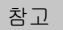

그래픽 카드가 추가 전원 커넥터를 포함 하고 있을 경우 시스템의 전원 공급 장 치에서 올바른 전원 플러그를 선택하여, 그래픽 카드의 추가 전원 커넥터에 연결 해 주십시오.

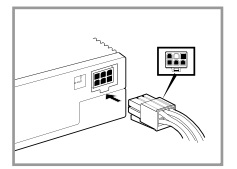

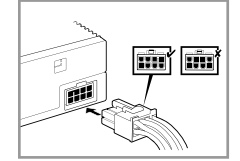

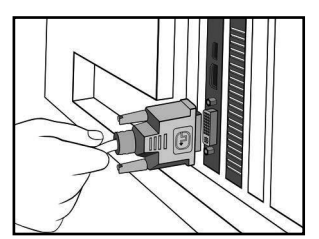

**40**

## B. 디스플레이 장치 연결하기

1. 모니터의 신호 케이블을 그래픽 카드의 해당 포트에 연결해 주십시오. VGA 표준 커넥터와 이 에 해당하는 포트의 모습은 아래 그림을 참고해 주십시오.

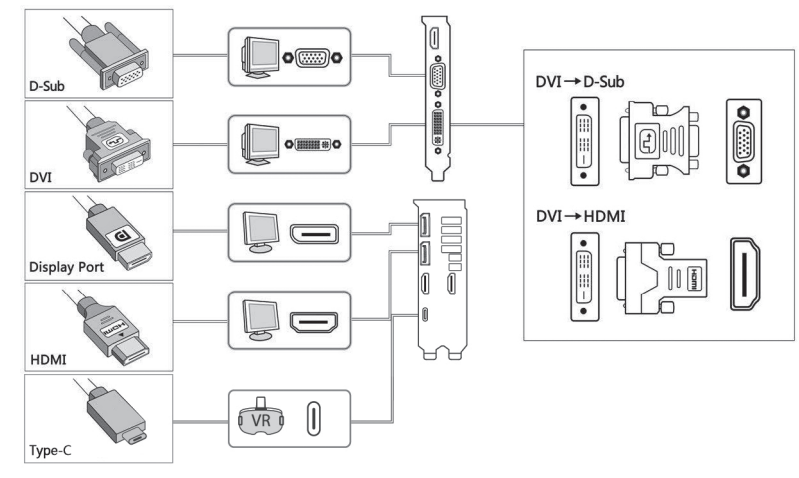

## C. 드라이버 설치

- 1. 제품에 포함된 VGA 드라이버 CD를 컴퓨터의 옵티컬 드라이브에 넣어 주십시오.
- 2. 화면의 지시에 따라 그래픽 카드의 드라이버와 소프트웨어를 설치해 주십시오.

#### 참고

- 보다 자세한 설명은 그래픽 카드에 포함된 사용자 설명서를 참고해 주십시오.
- 본 설명서에 표시된 그래픽 카드의 그림은 사용자의 이해를 돕기 위한 목적으로 사용되었으며, 사용자 께서 구입한 제품의 실제 모습과는 다소 차이가 있을 수 있습니다.
- 이기기는 가정용 기기입니다.

ਨ

繁體中文

#### A. 安裝顯示卡

- 1. 請關閉計算機電源,並且拔除電源線。
- 2. 移除機殼蓋並且找到 AGP 或 PCI Express 插槽。
- 3. 移除您要安裝顯示卡的擴充槽上的槽位蓋。
- 4. 將顯示卡插入擴充槽直到牢牢插入。
- 5. 用一顆螺絲將顯示卡固定在擴充槽上。
- 6. 將機殼蓋安裝回原位,並且連結上顯示器。
- 7. 重新連結所有電源線。

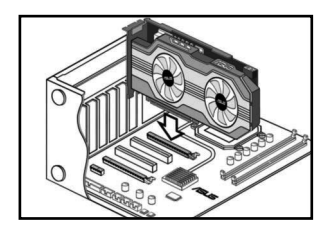

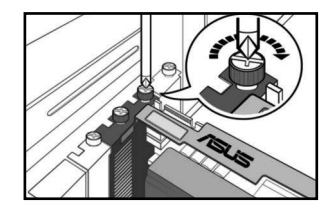

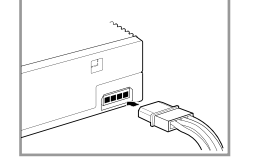

注意

如果您的顯示卡帶有一個獨立電源插 頭,請將合適的系統供電連接埠連結至 此顯示卡獨立電源插頭。

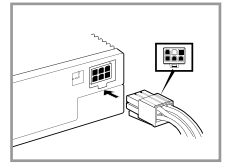

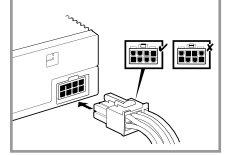

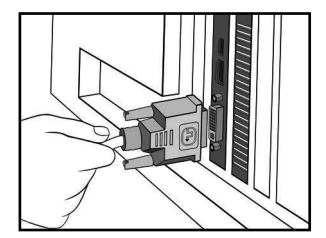

**42**

#### B. 連結顯示裝置

1. 將顯示器的訊號線連結至顯示卡上相應的連接埠。請參考下列 VGA 標準接頭以及相應的連接埠。

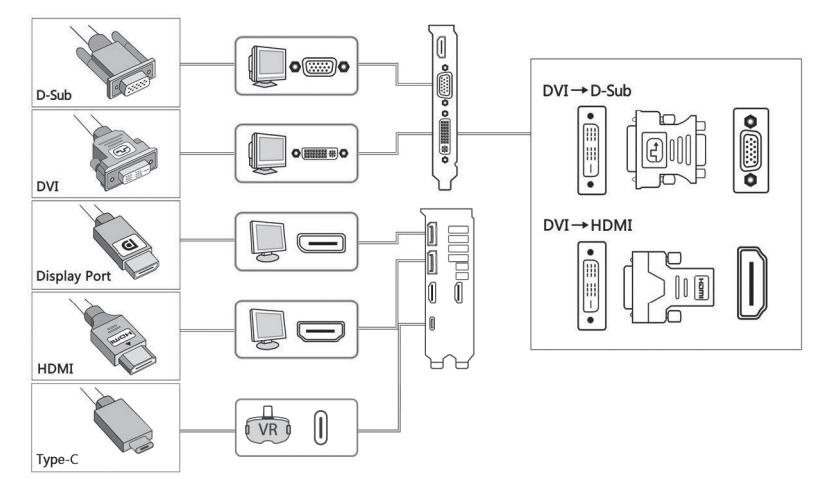

#### C. 安裝驅動程式

- 1. 將附贈的驅動程式光碟放入光碟機。
- 2. 請按照螢幕顯示畫面的指示為您的顯示卡安裝驅動程式与軟體。

#### 注意

- 詳情請參閱顯示卡使用手冊。
- 本檔案中的顯示卡圖片僅供參考,實際情況請參考您所購買的顯示卡。

₩

# 简体中文

#### A. 安裝顯卡

- 1. 请关闭电脑电源,并且拔除电源线。
- 2. 移除机箱盖并且找到 AGP 或 PCI Express 插槽。
- 3. 移除您要安装显卡的扩展槽上的槽位盖。
- 4. 将显卡插入扩展槽直到牢牢插入。
- 5. 用一颗螺丝将显卡固定在扩展槽上。
- 6. 将机箱盖安装回原位,并且连接上显示器。

注意

7. 重新連接所有電源線。

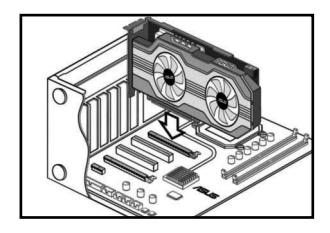

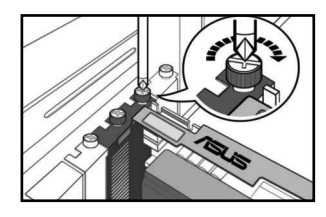

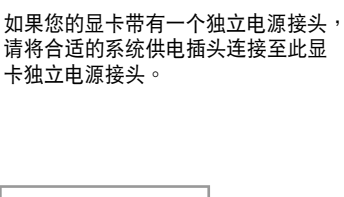

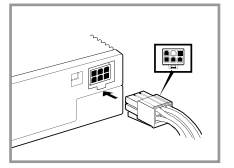

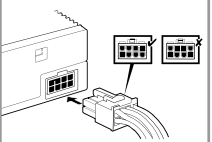

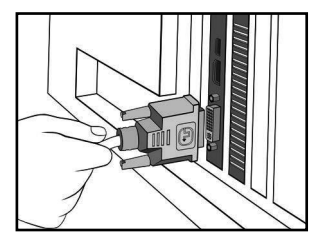

#### B. 連接顯示設備

1. 将显示器的信号线连接至显卡上相应的端口。请参考下列 VGA 标准接头以及相应的端口。

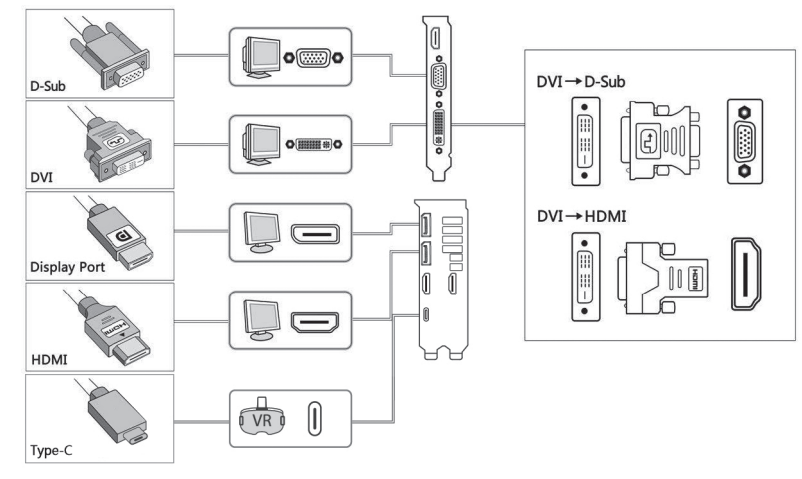

#### C. 安裝驅動程序

- 1. 將附贈的驅動程序光盤放入光驅。
- 2. 请按照屏幕显示画面的指示为您的显卡安装驱动程序与软件。

#### 注意

- • Refer to the graphics card manual for detailed instructions.
- The graphics card photos in this document are for your reference only, they may not be of the same model as the one you purchased.

阎存

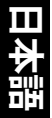

## **A. カードを取り付ける**

- 1. コンピュータの電源をOFFにし、全ての電源ケーブルを取り外しま す。
- 2. ケースカバーを取り外し、AGPまたはPCI Express スロットの位置 を確認します。
- 3. 使用する拡張スロットのカバーを取り外します。
- 4. カードをスロットに取り付けます。所定の位置までしっかり挿入し てください。
- 5. ネジでカードをスロットに固定します。
- 6. ケースカバーを元に戻し、ディスプレイケーブルを接続します。
- 7. 取り外した電源ケーブルを全て接続します。

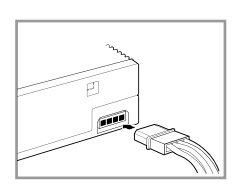

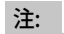

お使いのビデオカードに補助電源用コ ネクタが付いている場合は、専用の電 源プラグをシステムの電源からビデオ カードの補助電源コネクタに接続して ください。

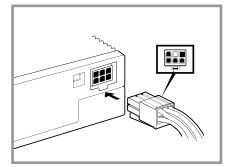

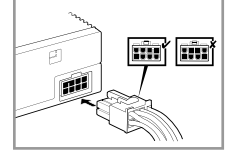

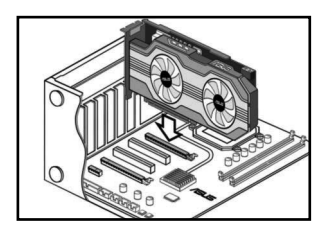

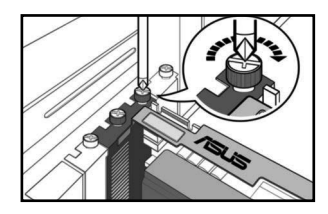

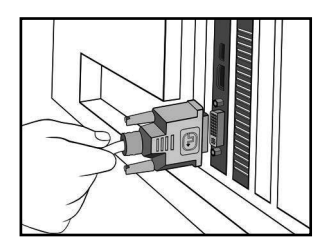

## **B. ディスプレイデバイスを接続する**

1. ディスプレイの信号ケーブルをビデオカードの対応ポートに接続します。下の図はVGA標準コネ クタと対応ポートを図にしたものです。

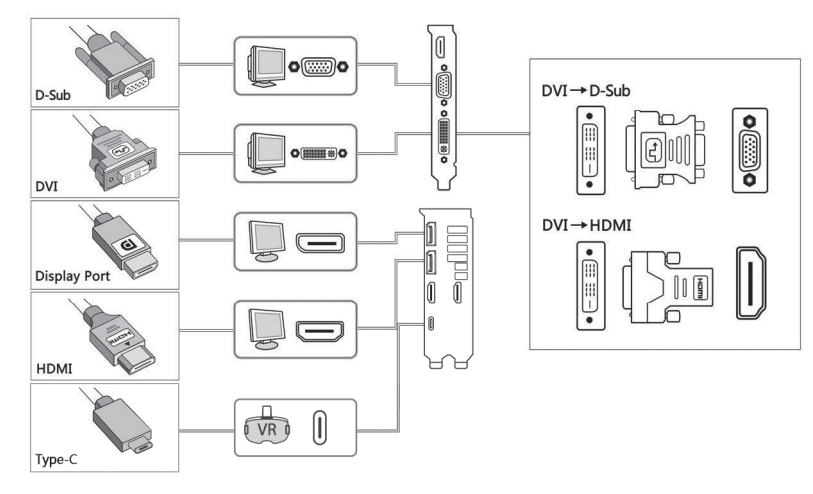

#### **C. ドライバをインストールする**

- 1. 付属のVGAドライバCDを光学ドライブに入れます。
- 2. 表示される画面の指示に従って、各ドライバとユーティリティのインストールを行ってください。

#### 注:

- 詳細はビデオカードのユーザーマニュアルをご参照ください。
- このドキュメントに記載のビデオカードの画像は参照用です。実際のものとは異なる場合があります。

ĿГ ₩÷ К<br>Ш

## **Safety information**

#### **Electrical safety**

- When adding or removing devices to or from the system, ensure that the power cables for the devices are unplugged before the signal cables are connected. If possible, disconnect all power cables from the existing system before you add a device.
- Make sure that your power supply is set to the correct voltage in your area. If you are not sure about the voltage of the electrical outlet you are using, contact your local power company.
- • If the power supply is broken, do not try to fix it by yourself. Contact a qualified service technician or your retailer.

#### **Operation safety**

- • Before installing devices on your motherboard, carefully read all the manuals that came with the package.
- • Before using the product, make sure all cables are correctly connected and the power cables are not damaged. If you detect any damage, contact your dealer immediately.
- • To avoid short circuits, keep paper clips, screws, and staples away from connectors, slots, sockets and circuitry.
- Avoid dust, humidity, and extreme temperature. Do not place the product in any area where it may be exposed to moisture.
- • Place the product on a stable surface.
- • If you encounter technical problems with the product, contact a qualified service technician or your retailer.

## **Informations sur la sécurité**

#### **Sécurité électrique**

- • Lorsque vous ajoutez ou retirez des périphériques, assurez-vous que les câbles d'alimentation de ces périphériques sont bien débranchés avant de connecter les câbles des signaux. Si possible, déconnectez tous les câbles d'alimentation du système avant d'ajouter un élément.
- • Assurez-vous que la tension de votre alimentation est réglée sur une valeur qui corresponde à celle de votre zone géographique. Si vous n'êtes passûr de la tension des prises électriques que vous allez utiliser, contactez la société d'électricité du lieu où vous voustrouvez.
- • Si l'alimentation ne fonctionne plus, n'essayez pas de la réparer vous-même. Contactez un service technique compétent ou votre revendeur.

#### **Pour un fonctionnement en toute sécurité**

- • Avant d'installer la carte mère et de connecter des périphériques, lisez attentivement tous les manuels livrés avec votre pack.
- • Avant d'utiliser le produit, assurez-vous que tous les câbles sont connectés correctement et que les câbles d'alimentation ne sont pas défectueux. Si vous détectez un problème, contactez votre revendeur immédiatement.
- • Pour éviter les courts-circuits, éloignez les trombones, les vis, et les agrafes des connecteurs, des slots, des sockets et des circuits imprimés.
- • Evitez la poussière, l'humidité, et les températures extrêmes. Ne placez pas le produit dans un endroit où il pourrait être mouillé.
- • Placez le produit sur une surface stable.
- • Si vous rencontrez des problèmes techniques avec ce produit, contactez un service technique qualifié ou votre revendeur.

## **Sicherheitsinformationen**

#### **Elektrische Sicherheit**

- • Beim Anschließen oder Trennen von Geräten an das oder vom System müssen die Netzleitungen der Geräte ausgesteckt sein, bevor die Signalkabel angeschlossen werden. Ziehen Sie ggf. alle Netzleitungen vom aufgebauten System, bevor Sie ein Gerät anschließen.
- • Prüfen Sie, ob die Stromversorgung auf die Spannung Ihrer Region richtig eingestellt ist. Sind Sie sich über die Spannung der von Ihnen benutzten Steckdose nicht sicher, erkundigen Sie sich bei Ihrem Energieversorgungsunternehmen vor Ort.
- • Ist die Stromversorgung defekt, versuchen Sie nicht, sie zu reparieren. Wenden Sie sich an den qualifizierten Kundendienst oder Ihre Verkaufsstelle.

#### **Betriebssicherheit**

- • Vor Installation eines Gerätes auf dem Motherboard müssen Sie alle mitgelieferten Handbücher lesen.
- • Vor Inbetriebnahme des Produkts müssen alle Kabel richtig angeschlossen sein und die Netzleitungen dürfen nicht beschädigt sein. Bemerken Sie eine Beschädigung, kontaktieren Sie sofort Ihren Händler.
- • Halten Sie zur Vermeidung von Kurzschlüssel Büroklammern, Schrauben und Heftklammern von Anschlüssen, Steckplätzen, Sockeln und Schaltkreisen fern.
- • Um Kurzschlüsse zu vermeiden, halten Sie Büroklammern, Schrauben und Heftklammern fern von Anschlüssen, Steckplätzen, Sockeln und Stromkreisen.
- • Stellen Sie das Produkt auf eine stabile Fläche.
- • Sollten technische Probleme mit dem Produkt auftreten, kontaktieren Sie den qualifizierten Kundendienst oder Ihre Verkaufsstelle.

## **Informazioni in materia di Sicurezza**

#### **Sicurezza Elettrica**

- • Durante l'aggiunta o la rimozione di periferiche dal sistema, assicurarsi che i cavi di alimentazione dei dispositivisiano scollegati, prima di effettuare la connessione dei cavisegnale. Se possibile, prima dell'aggiunta di una periferica, disinserire tutti i cavi di alimentazione dal sistema.
- • Assicurarsi che l'alimentazione sia impostata sulla tensione corretta, utilizzata nella propria zona. In caso di incertezza sulla tensione della presa elettrica, rivolgersi all'ente fornitore di energia elettrica in loco.
- • In caso di guasto al cavo di alimentazione, non tentare di ripararlo da sè. Contattare un tecnico qualificato o il proprio rivenditore.

#### **Sicurezza Operativa**

- • Prima di installare periferiche sulla scheda madre, leggere con attenzione il manuale fornito nella confezione.
- • Prima di utilizzare il prodotto, assicurarsi che tutti i cavi siano collegati correttamente e che i cavi di alimentazione non siano danneggiati. In caso contrario, contattare immediatamente il rivenditore.
- • Per evitare corto circuiti, tenere graffette, viti e chiodi lontani da connettori, slot, prese e circuiti.
- • Evitare polvere, umidità e temperature estreme. Non riporre il prodotto in aree dove potrebbe venire a contatto con acqua.
- • Collocare il prodotto su una superficie stabile.
- • In caso di problemi tecnici con il prodotto, contattare personale tecnico qualificato o il rivenditore.

#### **Australia statement notice**

From 1 January 2012updated warranties apply to all ASUS products, consistent with the Australian Consumer Law. For the latest product warranty details please visit http://support.asus.com. Our goods come with guarantees that cannot be excluded under the Australian Consumer Law. You are entitled to a replacement or refund for a major failure and compensation for any other reasonably foreseeable loss or damage. You are also entitled to have the goods repaired or replaced if the goods fail to be of acceptable quality and the failure does not amount to a major failure.

If you require assistance please call ASUS Customer Service 1300 2787 88 or visit us at

http://support.asus.com

This product complies with the "India E-Waste (Management) Rules, 2016" and prohibits use of lead, mercury, hexavalent chromium, polybrominated biphenyls (PBBs) and polybrominated diphenyl ethers (PBDEs) in concentrations exceeding 0.1% by weight in homogenous materials and 0.01 % by weight in homogenous materials for cadmium, except for the exemptions listed in Schedule II of the Rule.

ASUSTeK Computer Inc. hereby declares that this device is in compliance with the essential requirements and other relevant provisions of related Directives. Full text of EU declaration of conformity is available at: HTTP://www.asus.com/event/GraphicsCards/CEDeclarationforASUSGraphicsCards/

NOTE: Complying with the REACH (Registration, Evaluation, Authorisation, and Restriction of Chemicals) regulatory framework, we published the chemical substances in our products at ASUS REACH website at http://green.asus.com/english/REACH.htm

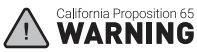

Cancer and Reproductive Harmwww.P65Warnings.ca.gov.

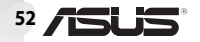

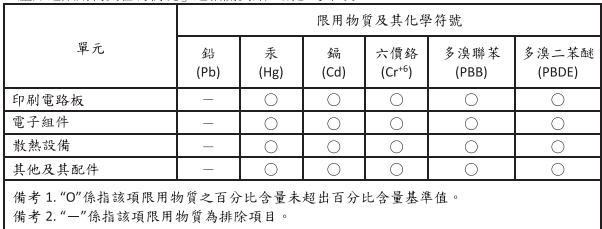

「產品之限用物質会有情況」之相關資訊,請參考下表

# tehnot=ka

Ovaj dokument je originalno proizveden i objavljen od strane proizvođača, brenda Asus, i preuzet je sa njihove zvanične stranice. S obzirom na ovu činjenicu, Tehnoteka ističe da ne preuzima odgovornost za tačnost, celovitost ili pouzdanost informacija, podataka, mišljenja, saveta ili izjava sadržanih u ovom dokumentu.

Napominjemo da Tehnoteka nema ovlašćenje da izvrši bilo kakve izmene ili dopune na ovom dokumentu, stoga nismo odgovorni za eventualne greške, propuste ili netačnosti koje se mogu naći unutar njega. Tehnoteka ne odgovara za štetu nanesenu korisnicima pri upotrebi netačnih podataka. Ukoliko imate dodatna pitanja o proizvodu, ljubazno vas molimo da kontaktirate direktno proizvođača kako biste dobili sve detaljne informacije.

Za najnovije informacije o ceni, dostupnim akcijama i tehničkim karakteristikama proizvoda koji se pominje u ovom dokumentu, molimo posetite našu stranicu klikom na sledeći link:

[https://tehnoteka.rs/p/asus-nvidia-geforce-gtx-1050-ti-cerberus-advanced](https://tehnoteka.rs/p/asus-nvidia-geforce-gtx-1050-ti-cerberus-advanced-edition-4gb-gddr5-128-bit-graficka-kartica-akcija-cena/?utm_source=tehnoteka&utm_medium=pdf&utm_campaign=click_pdf)[edition-4gb-gddr5-128-bit-graficka-kartica-akcija-cena/](https://tehnoteka.rs/p/asus-nvidia-geforce-gtx-1050-ti-cerberus-advanced-edition-4gb-gddr5-128-bit-graficka-kartica-akcija-cena/?utm_source=tehnoteka&utm_medium=pdf&utm_campaign=click_pdf)